# **ZooNavigator Documentation**

*Release 1.0.0*

**Lubos Kozmon**

**Oct 28, 2021**

# Contents:

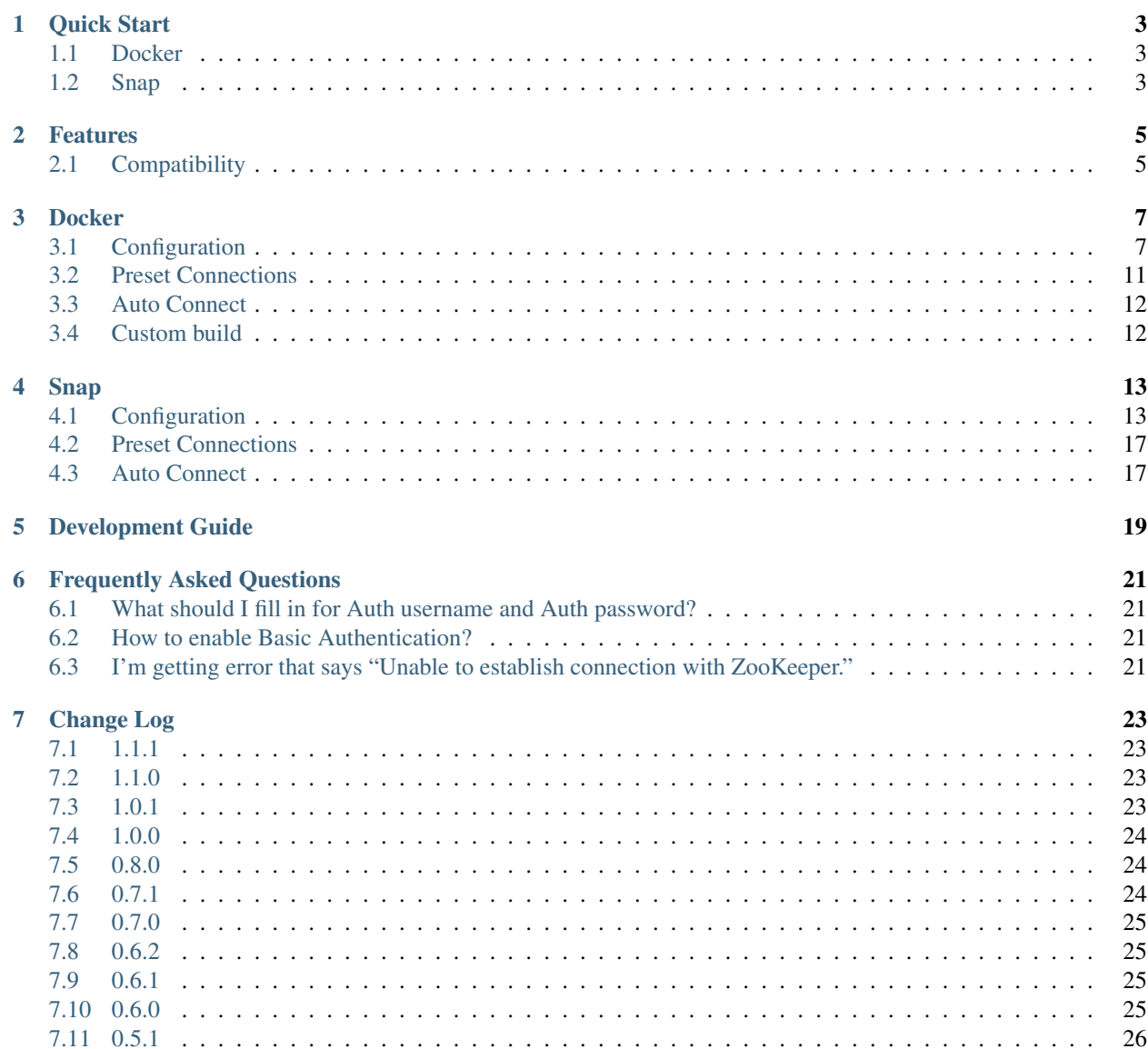

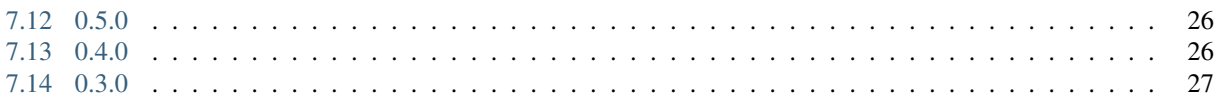

ZooNavigator is a web-based ZooKeeper UI and editor/browser with many features.

It is an open source project and the source code is available on [GitHub.](https://github.com/elkozmon/zoonavigator)

If you like this project, please, consider supporting me [by buying me a beer,](https://www.paypal.me/elkozmon) thanks!

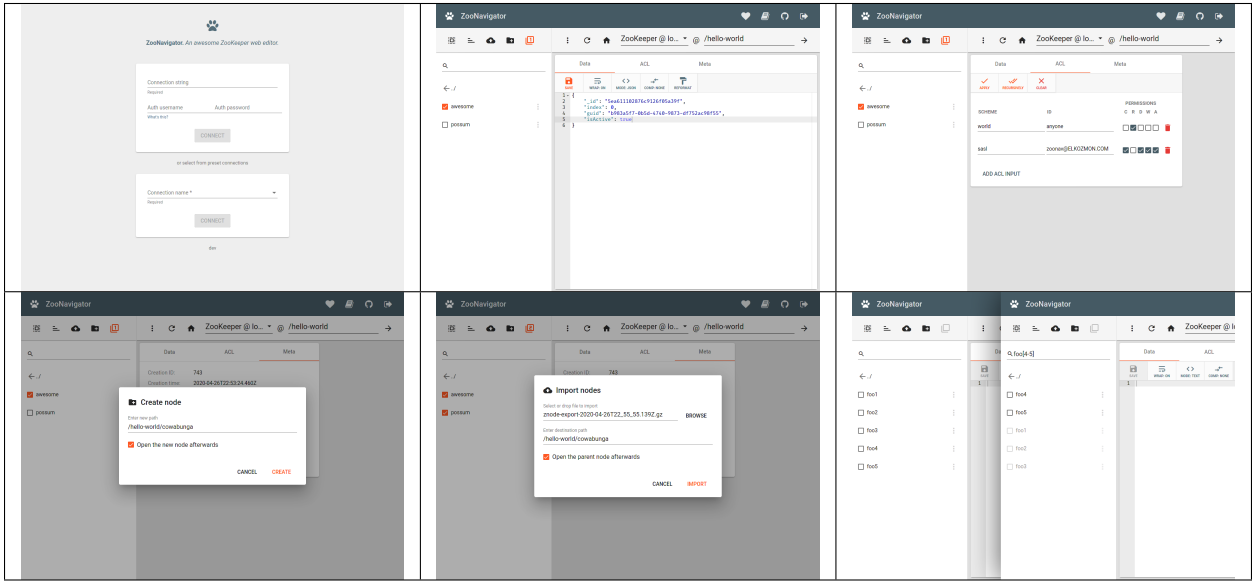

# CHAPTER<sup>1</sup>

Quick Start

<span id="page-6-0"></span>You can run ZooNavigator from:

- *[Docker](#page-6-1)*
- *[Snap](#page-6-2)*

# <span id="page-6-1"></span>**1.1 Docker**

Start Docker container with [ZooNavigator Docker image:](https://hub.docker.com/r/elkozmon/zoonavigator)

```
docker run \
 -d \
  -p 9000:9000 \
  -e HTTP_PORT=9000 \
  --name zoonavigator \
  --restart unless-stopped \
  elkozmon/zoonavigator:latest
```
Go to [http://localhost:9000.](http://localhost:9000)

Note:

If wanting to access ZooKeeper running locally on host machine (not in Docker container):

- Linux users may use --net host instead of exposing the port
- Windows and Mac users should [follow this advice](https://github.com/elkozmon/zoonavigator/issues/40#issue-495910852)

# <span id="page-6-2"></span>**1.2 Snap**

Install ZooNavigator from [Snap store:](https://snapcraft.io/zoonavigator)

sudo snap install zoonavigator

Go to [http://localhost:9000.](http://localhost:9000)

# Features

<span id="page-8-0"></span>The main goal of this project is to provide a way to efficiently manage ZNodes.

This is a brief summary of what you get:

- Manage multiple ZooKeeper clusters at once
- Advanced ZNode operations
	- move, copy & paste
	- export & import
	- mass delete
	- regex search tool (currently limited to children nodes)
- Smart ZNode data editor
	- data validation, syntax highlighting and auto-formatting
	- edit binary data in base64 mode
	- edit compressed data (gzip)
- Auth & security
	- SASL and Auth scheme ZooKeeper authentication
	- ZNode ACL management (supports recursive changes)

# <span id="page-8-1"></span>**2.1 Compatibility**

ZooKeeper versions 3.4.x and 3.5.x are currently supported.

## **Docker**

<span id="page-10-0"></span>ZooNavigator is available at [Docker image.](https://hub.docker.com/r/elkozmon/zoonavigator)

The following pages explain how to configure your Docker deployment.

# <span id="page-10-1"></span>**3.1 Configuration**

ZooNavigator's Docker image can be configured using environment variables. Configuration options could be split into three groups:

- *[ZooNavigator](#page-10-2)* configures ZooNavigator and the web server
- *[ZooKeeper client](#page-12-0)* configuration related to ZooKeeper
- *[Java](#page-14-1)* configures the Java Virtual Machine

### <span id="page-10-2"></span>**3.1.1 ZooNavigator**

#### **HTTP\_PORT**

*default*: 9000

Tells the HTTP server which port to bind to. To disable HTTP set this variable to disabled.

#### **HTTPS\_PORT**

If set, HTTPS server will bind to this port.

### **SSL\_KEYSTORE\_PATH**

The path to the keystore containing the private key and certificate, if not provided generates a keystore for you.

### **SSL\_KEYSTORE\_PASSWORD**

The password to the keystore, defaults to a blank password.

#### **SSL\_KEYSTORE\_TYPE**

*default*: JKS The key store type.

### **SECRET\_KEY**

Secret key for Play Framework - used for signing session cookies and CSRF tokens. Defaults to 64 random characters generated from */dev/urandom*.

#### **BASE\_HREF**

#### *default*: /

Sets base URL where ZooNavigator will be served. If you want ZooNavigator to be available at ['http://www.](http://www.your-domain.com/zoonavigator) [your-domain.com/zoonavigator'](http://www.your-domain.com/zoonavigator) instead of ['http://www.your-domain.com'](http://www.your-domain.com) set this variable to */zoonavigator*.

Note: base href must start with '/'

### **REQUEST\_TIMEOUT\_MILLIS**

*default*: 10000

Sets timeout for ZooNavigator requests. This value is in milliseconds.

#### **REQUEST\_MAX\_SIZE\_KB**

*default*: 10000

Sets maximum request size. Important for large ZNode imports. This value is in kilobytes.

#### **CONNECTION\_<MYZK>\_NAME**

Optional name for preset ZooKeeper connection *'<MYZK>'*

Note: environment variable name should consist only of uppercase letters, digits and underscores.

#### **CONNECTION\_<MYZK>\_CONN**

Connection string for preset ZooKeeper connection *'<MYZK>'*

Note: environment variable name should consist only of uppercase letters, digits and underscores.

#### **CONNECTION\_<MYZK>\_AUTH\_<MYAUTH>\_SCHEME**

Auth scheme for auth entry *'<MYAUTH>'* for preset ZooKeeper connection *'<MYZK>'*

Note: environment variable name should consist only of uppercase letters, digits and underscores.

#### **CONNECTION\_<MYZK>\_AUTH\_<MYAUTH>\_ID**

Auth id for auth entry *'<MYAUTH>'* for preset ZooKeeper connection *'<MYZK>'*

Note: environment variable name should consist only of uppercase letters, digits and underscores.

#### **AUTO\_CONNECT\_CONNECTION\_ID**

If set, enables *[Auto Connect](#page-15-0)* feature.

Set to MYZK to automatically connect to connection defined by CONNECTION\_MYZK\_CONN environment variable.

### <span id="page-12-0"></span>**3.1.2 ZooKeeper client**

#### **ZK\_CLIENT\_TIMEOUT\_MILLIS**

*default*: 5000

Sets inactivity timeout for ZooKeeper client. If user doesn't make any request during this period ZooKeeper connection will be closed and recreated for the future request if any. This value is in milliseconds.

Note: on client timeout user does not get logged out unlike in event of session timeout

#### **ZK\_CONNECT\_TIMEOUT\_MILLIS**

*default*: 5000

Sets timeout for attempt to establish connection with ZooKeeper. This value is in milliseconds.

### **ZK\_SASL\_CLIENT**

*default*: true Set the value to false to disable SASL authentication.

### **ZK\_SASL\_CLIENT\_CONFIG**

*default*: Client Specifies the context key in the JAAS login file.

### **ZK\_SASL\_CLIENT\_USERNAME**

*default*: zookeeper Specifies the primary part of the server principal. [Learn more here.](https://zookeeper.apache.org/doc/r3.5.2-alpha/zookeeperProgrammers.html#sc_java_client_configuration)

### **ZK\_SERVER\_REALM**

Realm part of the server principal.

#### By default it is the client principal realm.

### **ZK\_CLIENT\_SECURE**

If you want to connect to the server secure client port, you need to set this property to true. This will connect to server using SSL with specified credentials.

### **ZK\_SSL\_KEYSTORE\_PATH**

Specifies the file path to a JKS containing the local credentials to be used for SSL connections.

### **ZK\_SSL\_KEYSTORE\_PASSWORD**

Specifies the password to a JKS containing the local credentials to be used for SSL connections.

### **ZK\_SSL\_TRUSTSTORE\_PATH**

Specifies the file path to a JKS containing the remote credentials to be used for SSL connections.

### **ZK\_SSL\_TRUSTSTORE\_PASSWORD**

Specifies the password to a JKS containing the remote credentials to be used for SSL connections.

### <span id="page-14-1"></span>**3.1.3 Java**

### **JAVA\_OPTS**

Custom Java arguments.

#### **JAVA\_XMS**

Sets initial Java heap size. This value is in bytes if no unit is specified.

#### **JAVA\_XMX**

Sets maximum Java heap size. This value is in bytes if no unit is specified.

#### **JAVA\_JAAS\_LOGIN\_CONFIG**

Path to JAAS login configuration file to use.

#### **JAVA\_KRB5\_DEBUG**

If set to true, enables debugging mode and detailed logging for Kerberos.

#### **JAVA\_KRB5\_REALM**

Sets the default Kerberos realm.

#### **JAVA\_KRB5\_KDC**

Sets the default Kerberos KDC.

# <span id="page-14-0"></span>**3.2 Preset Connections**

Instead of manually entering connection string every time you open ZooNavigator, you can preset your ZooKeeper clusters when starting the Docker image and then select which cluster to connect to from the drop-down in the [Connect](../_static/images/screenshots/connect-form.png) [form.](../_static/images/screenshots/connect-form.png)

### **3.2.1 Adding a Preset Connection**

Each connection must have a unique id, which is part of the environment variable name.

To add a preset connection, you must enter a valid connection string as CONNECTION\_<ID>\_CONN environment variable.

Optionally, you can add a name to your preset connection using environment variable CONNECTION\_<ID>\_NAME which will be displayed in the UI instead of the id.

Note: Replace <ID> by any id string you choose. Keep in mind that environment variable name should consist only of uppercase letters, digits and underscores.

For example, if one wants to add a ZooKeeper cluster running at *localhost:2181*, name it "Local ZooKeeper" and give it id *LOCALZK*, then he/she would set the environment variables like so:

- CONNECTION\_LOCALZK\_NAME = Local ZooKeeper
- CONNECTION\_LOCALZK\_CONN = localhost:2181

### **3.2.2 Adding auth entry to a Preset Connection**

Similarly, one can add auth entry to any Preset Connection.

Each auth entry also has to have a unique id (unique constraint only applies for auth entries for the same connection). To add auth entry you need to set these environment variables:

- CONNECTION\_<ID>\_AUTH\_<AUTHID>\_SCHEME
- CONNECTION\_<ID>\_AUTH\_<AUTHID>\_ID

### <span id="page-15-0"></span>**3.3 Auto Connect**

Auto connect is a feature that lets you skip the [Connect form](../_static/images/screenshots/connect-form.png) where you enter ZooKeeper server address and throws you directly into the [Editor UI.](../_static/images/screenshots/znode-data-editor.png) This is useful when you only have a single (or preferred) ZooKeeper cluster.

To enable this feature, first add the ZooKeeper cluster you want to use as a *[Preset Connection](#page-14-0)* to ZooNavigator.

Then simply set the AUTO\_CONNECT\_CONNECTION\_ID environment variable to the id of that preset connection.

For example, if you added your ZooKeeper cluster using CONNECTION MYZK CONN environment variable, then you would set AUTO\_CONNECT\_CONNECTION\_ID to MYZK.

That's it. When you open up ZooNavigator, it will automatically connect to your ZooKeeper cluster.

### <span id="page-15-1"></span>**3.4 Custom build**

If you want to build ZooNavigator Docker image yourself, you can do so like this:

```
git clone https://github.com/elkozmon/zoonavigator.git
cd zoonavigator
git submodule update --init --recursive
docker build \
  -t my-zoonavigator \
  -f build/docker/Dockerfile \
  --build-arg APP_VERSION=my-build \
  .
```
Note: Note that the *docker build* command is executed from within project's root directory

# Snap

<span id="page-16-0"></span>ZooNavigator is available at [Snap store.](https://snapcraft.io/zoonavigator)

The following pages explain how to manage ZooNavigator Snap.

# <span id="page-16-1"></span>**4.1 Configuration**

ZooNavigator exposes Snap configuration options that could be split into three groups:

- *[ZooNavigator](#page-16-2)* configures ZooNavigator and the web server
- *[ZooKeeper client](#page-18-0)* configuration related to ZooKeeper
- *[Java](#page-19-0)* configures the Java Virtual Machine

### <span id="page-16-2"></span>**4.1.1 ZooNavigator**

#### **zoonavigator.server.http.port**

*default*: 9000

Tells the HTTP server which port to bind to. To disable HTTP set this option to disabled.

#### **zoonavigator.server.https.port**

If set, HTTPS server will bind to this port.

#### **zoonavigator.server.https.key-store.path**

The path to the keystore containing the private key and certificate, if not provided generates a keystore for you.

#### **zoonavigator.server.https.key-store.password**

The password to the keystore, defaults to a blank password.

#### **zoonavigator.server.https.key-store.type**

*default*: JKS

The key store type.

#### **zoonavigator.secret-key**

Secret key for Play Framework - used for signing session cookies and CSRF tokens. Defaults to 64 random characters generated from */dev/urandom*.

#### **zoonavigator.base-href**

#### *default*: /

Sets base URL where ZooNavigator will be served. If you want ZooNavigator to be available at ['http://www.](http://www.your-domain.com/zoonavigator) [your-domain.com/zoonavigator'](http://www.your-domain.com/zoonavigator) instead of ['http://www.your-domain.com'](http://www.your-domain.com) set this option to */zoonavigator*.

Note: base href must start with '/'

#### **zoonavigator.request.timeout**

*default*: 10000

Sets timeout for ZooNavigator requests. This value is in milliseconds.

#### **zoonavigator.request.max-size**

#### *default*: 10000

Sets maximum request size. Important for large ZNode imports. This value is in kilobytes.

#### **zoonavigator.connection.<MYZK>.name**

Optional name for preset ZooKeeper connection *'<MYZK>'*

#### **zoonavigator.connection.<MYZK>.connection-string**

Connection string for preset ZooKeeper connection *'<MYZK>'*

#### **zoonavigator.connection.<MYZK>.auth.<MYAUTH>.scheme**

Auth scheme for auth entry *'<MYAUTH>'* for preset ZooKeeper connection *'<MYZK>'*

#### **zoonavigator.connection.<MYZK>.auth.<MYAUTH>.id**

Auth id for auth entry *'<MYAUTH>'* for preset ZooKeeper connection *'<MYZK>'*

#### **zoonavigator.auto-connect.connection-id**

If set, enables *[Auto Connect](#page-20-1)* feature.

Set to MYZK to automatically connect to connection defined by zoonavigator.connection.MYZK. connection-string configuration option.

### <span id="page-18-0"></span>**4.1.2 ZooKeeper client**

#### **zookeeper.client.max-age**

*default*: 5000

Sets inactivity timeout for ZooKeeper client. If user doesn't make any request during this period ZooKeeper connection will be closed and recreated for the future request if any. This value is in milliseconds.

Note: on client timeout user does not get logged out unlike in event of session timeout

#### **zookeeper.client.connect-timeout**

*default*: 5000

Sets timeout for attempt to establish connection with ZooKeeper. This value is in milliseconds.

#### **zookeeper.sasl.client.enabled**

*default*: true

Set the value to false to disable SASL authentication.

#### **zookeeper.sasl.client.config**

*default*: Client Specifies the context key in the JAAS login file.

#### **zookeeper.sasl.client.username**

*default*: zookeeper

Specifies the primary part of the server principal. [Learn more here.](https://zookeeper.apache.org/doc/r3.5.2-alpha/zookeeperProgrammers.html#sc_java_client_configuration)

#### **zookeeper.server.realm**

Realm part of the server principal.

#### By default it is the client principal realm.

#### **zookeeper.client.secure**

If you want to connect to the server secure client port, you need to set this property to true. This will connect to server using SSL with specified credentials.

#### **zookeeper.ssl.key-store.location**

Specifies the file path to a JKS containing the local credentials to be used for SSL connections.

#### **zookeeper.ssl.key-store.password**

Specifies the password to a JKS containing the local credentials to be used for SSL connections.

#### **zookeeper.ssl.trust-store.location**

Specifies the file path to a JKS containing the remote credentials to be used for SSL connections.

#### **zookeeper.ssl.trust-store.password**

Specifies the password to a JKS containing the remote credentials to be used for SSL connections.

### <span id="page-19-0"></span>**4.1.3 Java**

#### **java.xmx**

Sets initial Java heap size. This value is in bytes if no unit is specified.

#### **java.xms**

Sets maximum Java heap size. This value is in bytes if no unit is specified.

#### **java.security.auth.login.config**

Path to JAAS login configuration file to use.

#### **java.security.krb5.debug**

If set to true, enables debugging mode and detailed logging for Kerberos.

#### **java.security.krb5.realm**

Sets the default Kerberos realm.

#### **java.security.krb5.kdc**

Sets the default Kerberos KDC.

## <span id="page-20-0"></span>**4.2 Preset Connections**

Instead of manually entering connection string every time you open ZooNavigator, you can preset your ZooKeeper clusters when starting the Docker image and then select which cluster to connect to from the drop-down in the [Connect](../_static/images/screenshots/connect-form.png) [form.](../_static/images/screenshots/connect-form.png)

### **4.2.1 Adding a Preset Connection**

Each connection must have a unique id, which is part of the configuration option name.

To add a preset connection, you must enter a valid connection string as zoonavigator.connection.<id>. connection-string configuration option.

Optionally, you can add a name to your preset connection using configuration option zoonavigator. connection. <id>.name which will be displayed in the UI instead of the id.

Note: Replace  $\langle \text{id} \rangle$  by any id string you choose.

For example, if one wants to add a ZooKeeper cluster running at *localhost:2181*, name it "Local ZooKeeper" and give it id *localzk*, then he/she would set the configuration options like so:

```
snap set zoonavigator zoonavigator.connection.localzk.name=Local ZooKeeper
snap set zoonavigator zoonavigator.connection.localzk.connection-string=localhost:2181
```
### **4.2.2 Adding auth entry to a Preset Connection**

Similarly, one can add auth entry to any Preset Connection.

Each auth entry also has to have a unique id (unique constraint only applies for auth entries for the same connection). To add auth entry you need to set these configuration option:

- zoonavigator.connection.<connectionId>.auth.<authId>.scheme
- zoonavigator.connection.<connectionId>.auth.<authId>.id

# <span id="page-20-1"></span>**4.3 Auto Connect**

Auto connect is a feature that lets you skip the [Connect form](../_static/images/screenshots/connect-form.png) where you enter ZooKeeper server address and throws you directly into the [Editor UI.](../_static/images/screenshots/znode-data-editor.png) This is useful when you only have a single (or preferred) ZooKeeper cluster.

To enable this feature, first add the ZooKeeper cluster you want to use as a *[Preset Connection](#page-20-0)* to ZooNavigator.

Then simply set the zoonavigator.auto-connect.connection-id configuration option to the id of that preset connection.

For example, if you added your ZooKeeper cluster using zoonavigator.connection.myzk. connection-string configuration option, then you would set zoonavigator.auto-connect. connection-id to myzk like so:

snap set zoonavigator zoonavigator.auto-connect.connection-id=myzk

That's it. When you open up ZooNavigator, it will automatically connect to your ZooKeeper cluster.

## Development Guide

<span id="page-22-0"></span>Development setup requires [NPM](https://www.npmjs.com/) and [SBT](https://www.scala-sbt.org/) to be installed on your machine.

ZooNavigator API handles communication with ZooKeeper while ZooNavigator Web is the front-end which in turn talks to the ZooNavigator API.

First, let's get ZooNavigator API running:

```
git clone https://github.com/elkozmon/zoonavigator-api.git
cd zoonavigator-api
sbt play/run
```
Play HTTP server should now be listening on port 9000. The default port is defined in  $play/conf/$ application.conf.

Next step is to start up ZooNavigator Web:

```
git clone https://github.com/elkozmon/zoonavigator-web.git
cd zoonavigator-web
npm install -g @angular/cli
npm install
npm run dev
```
This starts up Angular development server with proxy configured in proxy.conf.json that will forward API requests to <http://localhost:9000> where ZooNavigator API should be running.

Once you've done all that open up <http://localhost:4200> in your browser and you should see the [Connect form.](../_static/images/screenshots/connect-form.png)

## Frequently Asked Questions

## <span id="page-24-1"></span><span id="page-24-0"></span>**6.1 What should I fill in for Auth username and Auth password?**

Auth username and password are optional, so feel free to leave those empty. Every username & password pair entered (you can enter many) serves as an extra ACL identity, so ZNodes can be given some permissions only for users logged in with certain credentials.

### <span id="page-24-2"></span>**6.2 How to enable Basic Authentication?**

At the moment there is no configuration option to enable Basic Auth out-of-the-box.

I suggest placing a proxy which supports Basic Auth in front of ZooNavigator. For example [Traefik.](https://docs.traefik.io)

# <span id="page-24-3"></span>**6.3 I'm getting error that says "Unable to establish connection with ZooKeeper."**

ZooNavigator cannot find ZooKeeper host(s) using the connection string you entered in the connect form.

Windows and Mac users using ZooNavigator in Docker: If you're trying to access ZooKeeper running locally on host machine (not in Docker container), [follow this advice.](https://github.com/elkozmon/zoonavigator/issues/40#issue-495910852)

# Change Log

# <span id="page-26-1"></span><span id="page-26-0"></span>**7.1 1.1.1**

#### *October 28, 2021*

#### Changes:

• Use custom Authorization header to allow auth in proxies

#### Fixes:

• Correctly handle HEAD HTTP requests

# <span id="page-26-2"></span>**7.2 1.1.0**

*November 03, 2020*

#### Features:

• Configurable applications base URL

# <span id="page-26-3"></span>**7.3 1.0.1**

*June 07, 2020*

#### Fixes:

- Custom base URL routing
- ZNode import

## <span id="page-27-0"></span>**7.4 1.0.0**

#### *May 16, 2020*

Adds capability to manage multiple ZooKeeper clusters at once for larger deployments

#### Changes:

- Add support for preset ZooKeeper connections
- Switch between ZooKeeper clusters in Editor UI
- Change Auto connect Docker configuration
- Remove Session info dialog
- Show build version on Connect page

# <span id="page-27-1"></span>**7.5 0.8.0**

#### *February 15, 2020*

#### Changes:

- Gzip exports (json imports are still supported)
- Enable Docker image to run under arbitrary user
- When using node filter, show non-matching nodes as semi-transparent
- Clear node filter when navigating to other node
- PUT /api/znode/data API endpoint accepts application/json instead of text/plain
- Add Donation link

#### Fixes:

- Fix SSL support for ZooKeeper 3.5.x
- Fix false warnings about discarding changes

# <span id="page-27-2"></span>**7.6 0.7.1**

#### *November 08, 2019*

Minor bug fixes.

#### Changes:

• Increase default ZNode import size limit to 10mb

#### Fixes:

- Fix BASE\_HREF Docker build argument
- Fix app freezing after session expired
- Fix Docker healthcheck when HTTP\_PORT is set to disabled

# <span id="page-28-0"></span>**7.7 0.7.0**

#### *September 18, 2019*

Release ZooNavigator as a single Docker image.

#### Changes:

- Single Docker image release
- Increase default session timeout to 1 hour

#### Fixes:

• Fix save button keyboard shortcut in editor

# <span id="page-28-1"></span>**7.8 0.6.2**

#### *June 20, 2019*

Allows to run ZooNavigator API's Docker image as an unprivileged user.

#### Changes:

• Docker container set to run under user *zoonavigator-api*

# <span id="page-28-2"></span>**7.9 0.6.1**

### *April 13, 2019*

Allows to run ZooNavigator Web's Docker image as an unprivileged user.

### Changes:

• Switched from official *Nginx* Docker image to *Nginxinc*

# <span id="page-28-3"></span>**7.10 0.6.0**

#### *January 24, 2019*

Implements several feature requests and fixes minor bugs.

#### Features:

- Export & import ZNode trees
- Read & write gzip compressed ZNode data
- Base64 editor mode for editing binary data
- Custom URLs using added BASE\_HREF Dockerfile build argument

#### Changes:

• Turned off access logs on Dockers healthchecks

## <span id="page-29-0"></span>**7.11 0.5.1**

#### *November 01, 2018*

Decreases Dockers health-check interval so it doesn't cause startup delays in tools like Docker Swarm.

#### Changes:

• Decreases Dockers health-check interval to 30 seconds

# <span id="page-29-1"></span>**7.12 0.5.0**

#### *May 29, 2018*

Adds support for SASL authentication with ZooKeeper and HTTPS.

#### Features:

- SASL authentication with ZooKeeper
- HTTPS support

#### Changes:

- Changed editors font to Fira Code
- Base Docker images on Alpine
- Enable applying ACLs recursively without making any changes

#### Fixes:

• Prevent submitting editor via keyboard shortcut when save button is disabled

# <span id="page-29-2"></span>**7.13 0.4.0**

#### *April 02, 2018*

Adds auto-format feature and fixes some minor bugs.

#### Features:

- Auto-format feature in editor
- Remember editor options (wrap, mode) for each ZNode
- Log ZooNavigator version on Docker startup

#### Changes:

- Editor buttons got minor polishing
- Changed editors font to DejaVu Sans Mono

#### Fixes:

- Switching editor tabs between changes (to data or acl) causes 'Bad version' error
- When session expires two 'Session lost' dialogs spawn at once

# <span id="page-30-0"></span>**7.14 0.3.0**

### *January 11, 2018*

Adds many new ZNode editor features.

### Features:

- Move ZNode feature
- Duplicate ZNode feature
- Children ZNode list sorting
- Data editor text wrapping
- Address bar for manual navigation
- Auto connect feature skip connect form and use preconfigured connection parameters
- Hotkey for submitting ZNode data changes (ctrl+s)
- JVM memory settings via environment variables (API Docker image)

### Changes:

• UI changes, redesigned editor tabs